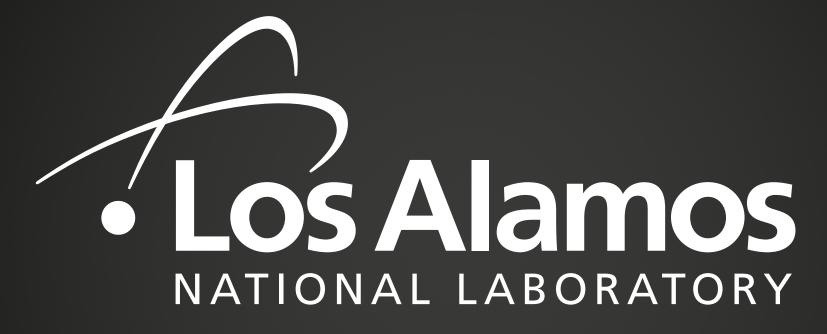

EST.1943

Los Alamos National Laboratory LA-UR-19-29207

## Monitoring Slurm with a Splunk App

## LANL Workload Management Team

Nicole Dobson

18 Sept 2019

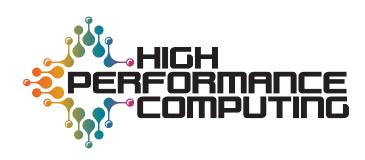

# The need for a better monitoring tool...

- Maintain functionality
- Multiple systems
- Response time

- Portable and easy for multiple systems
- Quick and easy detection
- Faster diagnosis

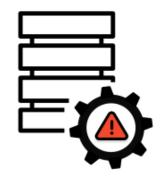

|       | • ••• | • ••• |       |
|-------|-------|-------|-------|
| ••••  | ••••  | ••••  | • • • |
| • ••• |       |       |       |
|       |       |       |       |

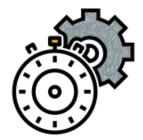

## Using the command line

Say we just want to monitor utilization:

```
-bash-4.2$ sreport -t percent cluster util start=00:00:00
Cluster Utilization 2019-09-11T00:00:00 - 2019-09-11T00:59:59
Usage reported in Percentage of Total
 Cluster Allocate
                      Down PLND Dow Idle Reserved Reported
  badger
          (94.97%)
                     0.62% 0.00% 3.94% 0.47% 100.00%
-bash-4.2$
-bash-4.2$ sinfo --partition any
PARTITION AVAIL TIMELIMIT NODES
                                  STATE NODELIST
                 infinite
                               4 drain* ba[373,429,607,647]
any
            up
                infinite
                                 drain ba374
any
            up
                infinite
                                  resv ba[003-006,053,104,613]
any
            up
                 infinite
                             642
                                  alloc ba[001,007-052,054-103,105-154,156-335,
any
            up
48-6601
                 infinite
                                   idle ba[002,155,336,407-409]
any
            uр
```

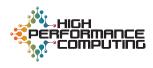

## **Using Splunk**

We can expand on that single number to a visual representation that updates in real time

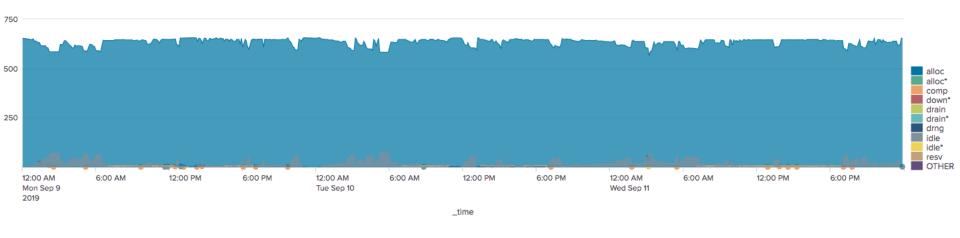

Now we can easily identify unexpected utilization metrics without having to constantly run a command and verify that the numbers it returns are within normal bounds

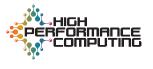

## Why we use Splunk

#### What Splunk does:

- Ingests log messages and other log-like data
- Command box functions similarly to grep
- Allows visuals to be created and auto-updated all from that one command box
- Can create alerts on data and trends

#### Benefits:

- No need to scp data off of clusters to monitoring server in order to interpret it
- Splunk command box allows for grepping through logs same as command line
- One command to ingest data and create visual, not having to keep track of and maintain multiple scripts
- No need to set up cron job to look for and alert on conditions of interest, can alert on trends

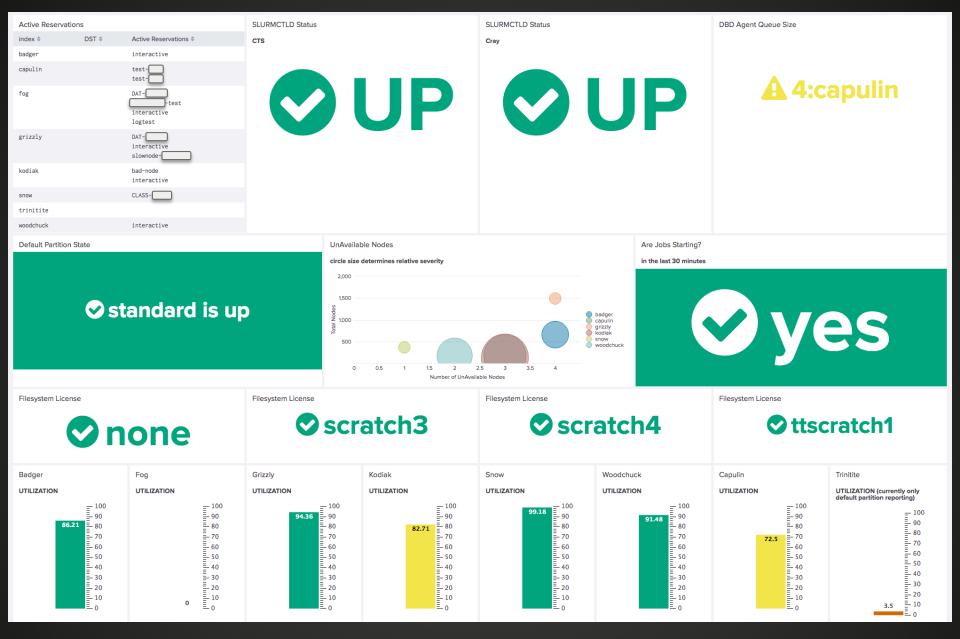

All Clusters Monitoring Dashboard

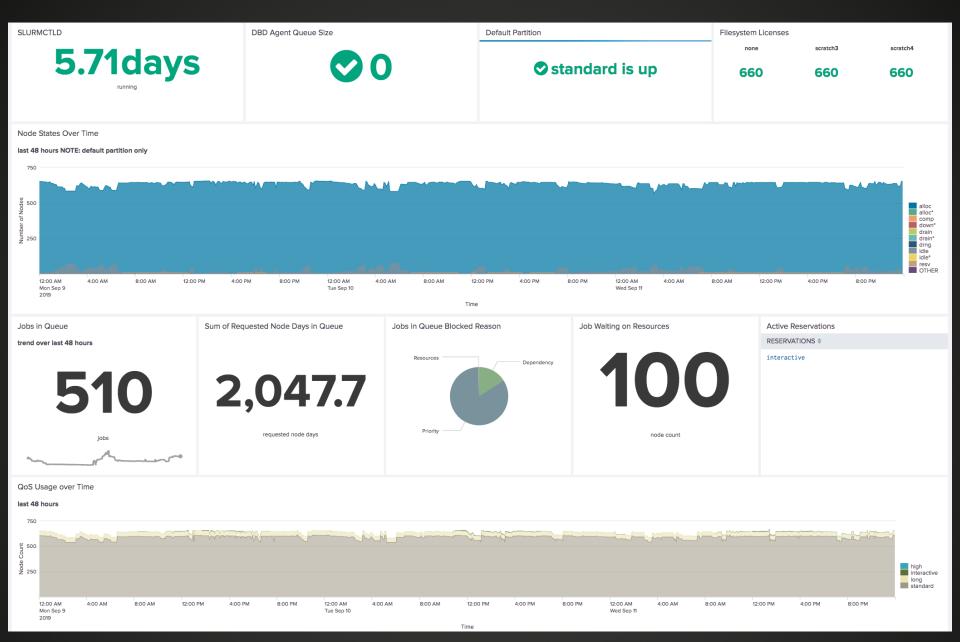

Single Cluster Dashboard

| Top Non-Zero E                                             | Exit Code Job  | s                |               |            |             |         |         |              |          |          |               |              |                   |         |         |        |          |                                    |
|------------------------------------------------------------|----------------|------------------|---------------|------------|-------------|---------|---------|--------------|----------|----------|---------------|--------------|-------------------|---------|---------|--------|----------|------------------------------------|
| last 48 hours                                              |                |                  |               |            |             |         |         |              |          |          |               |              |                   |         |         |        |          |                                    |
| cluster \$                                                 | exit_code \$   | end_state \$     | user_name \$  | jobname \$ | <b>;</b>    |         | wallclo | ock_limit (h | hrs) \$  | approx_d | uration (hrs) | <b>()</b> \$ | perc_wall_clock_u | used \$ | NodeCou | unt \$ | count \$ | severity \$                        |
| grizzly                                                    | 9:0            | FAILED           | user_1        | job_name   | ∍_A         |         |         |              | 16       |          | 0             | 0.0          | 0.0%              |         |         | 256    | 2        | 512                                |
| grizzly                                                    | 9:0            | FAILED           | user_2        | job_name   | ∍_B         |         |         |              | 1.0      |          | 0             | 0.0          | 0.0%              |         |         | 500    | 1        | 500                                |
| trinitite-knl                                              | 0:15           | FAILED           | user_3        | job_name   | ∍_C         |         |         |              | 1.0      |          | 0             | 0.5          | 50%               |         |         | 90     | 3        | 270                                |
| grizzly                                                    | 6:0            | FAILED           | user_1        | job_name   | э_A         |         |         |              | 16       |          |               | 3            | 19%               |         |         | 128    | 2        | 256                                |
| snow                                                       | 1:0            | FAILED           | user_4        | job_name   | ∌_D         |         |         |              | 2.0      |          |               | 1            | 50%               |         |         | 2      | 121      | 242                                |
| grizzly                                                    | 9:0            | FAILED           | user_5        | job_name   | ∍_E         |         |         |              | 7.0      |          |               | 2            | 29%               |         |         | 114    | 2        | 228                                |
| grizzly                                                    | 9:0            | FAILED           | user_6        | job_name   | ∍_F         |         |         |              | 16       |          |               | 1            | 6.3%              |         |         | 50     | 4        | 200                                |
| grizzly                                                    | 9:0            | FAILED           | user_6        | job_name   | <u>∍</u> _F |         |         |              | 16       |          |               | 3            | 19%               |         |         | 50     | 4        | 200                                |
| grizzly                                                    | 59:0           | FAILED           | user_7        | job_name   | )_G         |         |         |              | 3.0      |          |               | 3            | 100%              |         |         | 100    | 2        | 200                                |
| Average Wall C                                             | Clock Usage Pe | Percentage by Us |               | 0.3 0.35   | 0.4         | 0.45    | 0.5     | 0.55         | 0.6      | 0.65     | 0.7           | 0.75         | 0.8 0.85          | 0.9     | 0.95    | 1      |          | user<br>list                       |
| Number of Jobs<br>3,000 —————————————————————————————————— | s Submitted Tr | Trend on badger  | by Hour and I | Day of Wee | k (last 3 m | nonths) |         | <u></u>      | <u> </u> |          |               | <del></del>  | <b>A</b>          |         |         |        | _        | — Friday<br>— Monday<br>— Saturday |

## Analysis Panels and Graphs

hour

1,000

— Sunday

ThursdayTuesdayWednesday

## **Log Messages and Data Sources**

- slurmctld log messages
  - Reservation start and end
  - slurmctld running
- Custom made cron script
  - Slurm commands: sinfo, sdiag, squeue, scontrol ...
  - Easy to maintain and add to, same across all clusters
- Job completion data
  - Epilog script ran at end of job reporting on data items
- Some supporting logs from other systems or software

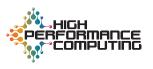

Improved our maintenance procedures

Fine-tuned our policies

Quickly get a sense of health, normal pattern of use, and appropriate heartbeats

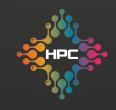

### **Questions?**

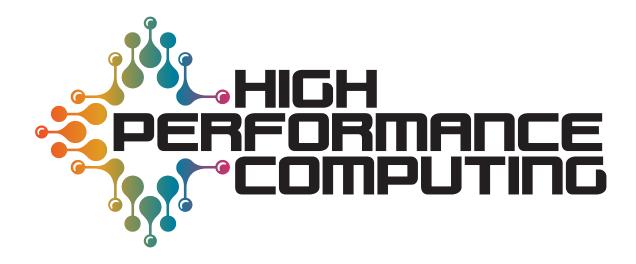

Over 70 years at the forefront of supercomputing

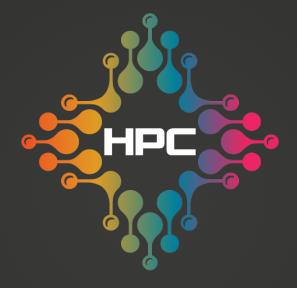

Over 70 years at the forefront of supercomputing